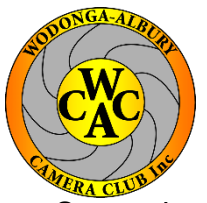

## **Preparing EDI Images -** *with Lightroom* **for WACC Competitions**

…So you have finished working on your images and you're ready to export them.

## **ToSETUP your EDI Export Preset**

- **1. In the Library module select an image**
- **2. Click** *Export*Export...

## **Export images using your EDI Preset**

- **A. Select the images you wish to Export**
- **B. Click** *Export* Export...
- **C. Select WACC EDI in the User Presets list**
- **D. Click** *Export* Export

**Note: EDI** Title: Member *No*~Title~Comp.jpg e.g. 43~Tree~CP Refer: *<http://www.waccfoto.com/pages/preparingImages.html>*

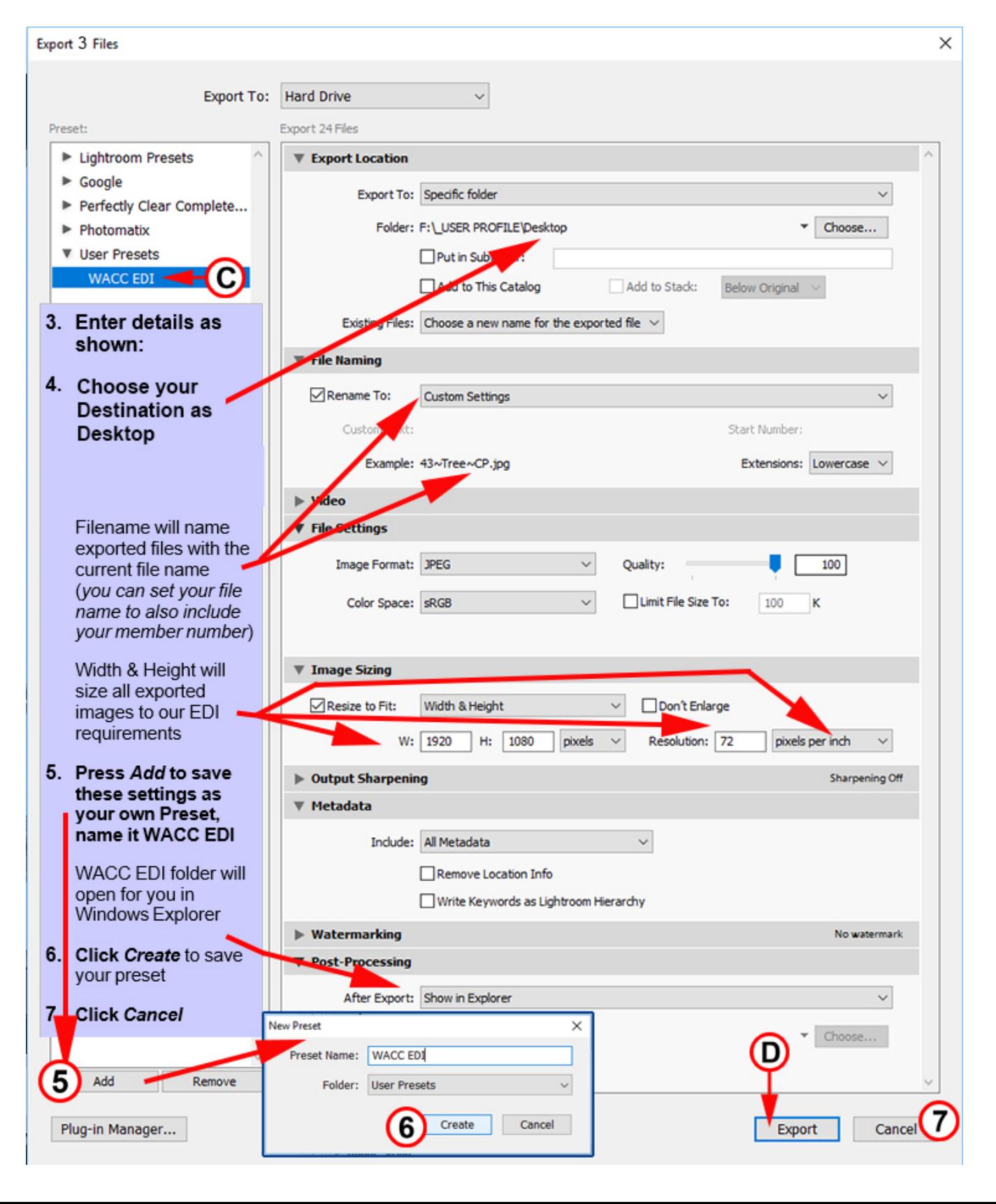